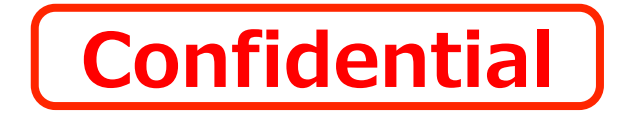

# **SynchRoid10.7.0.9について**

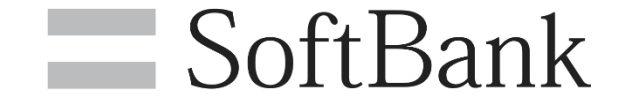

### **1.10.7.0.9について**

## **2.バージョンアップ時のロボットへの影響について**

### **3.既知の事象について**

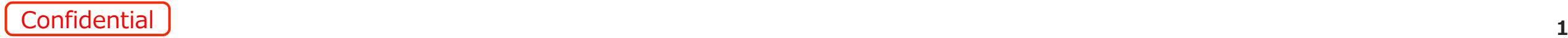

### **10.7.0.9について**

### 10.7.0.9は、10.7.0.4で発生している不具合を修正したバージョンとなります。 また、その他の機能については10.7.0.4から変更はありません。

10.7.0.4で発生した不具合は下記の通りです。

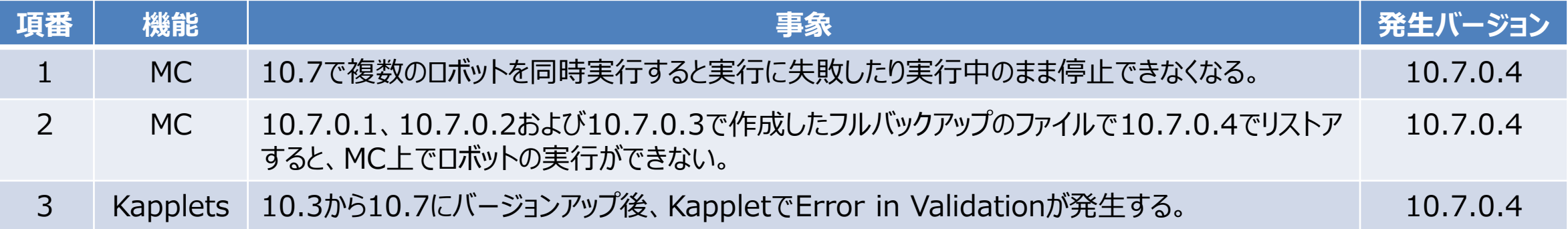

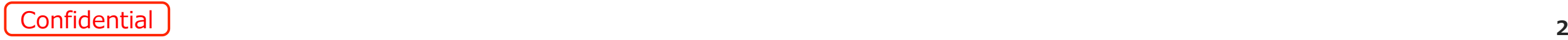

### **1.10.7.0.9について**

### **2.バージョンアップ時のロボットへの影響について**

### **3.既知の事象について**

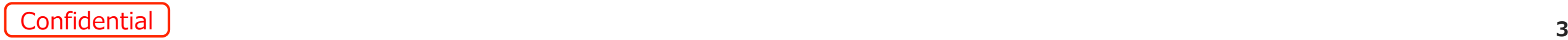

### **10.7.0.9へバージョンアップ時のロボットへの影響**

SoftBank for Biz

Ver.10.7.0.9へバージョンアップしてDesignStudioの日本語版を使用する場合、 下位バージョンで作成したロボットで影響が判明している事象は下記の通りです。

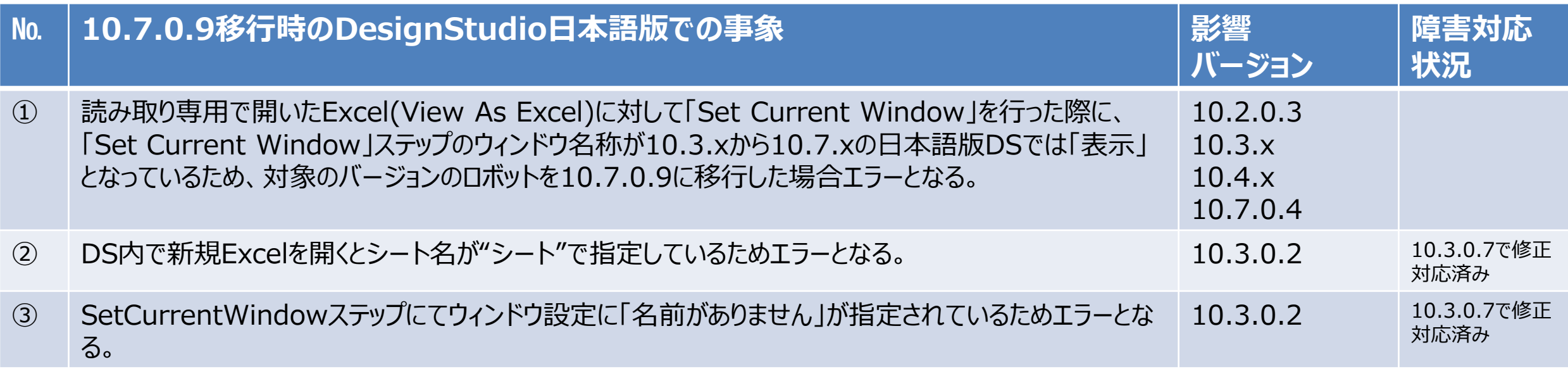

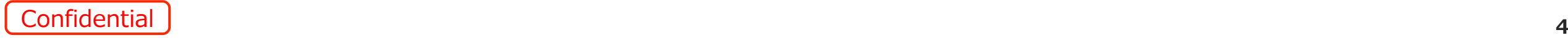

#### **10.2.0.3からの10.7.0.9へバージョンアップ時のロボットの影響について** SoftBank for Biz

Ver.10.2.0.3で作成されたロボットをVer.10.7.0.9に移行した場合の影響は下記が該当します。 事象の概要については「v10.7.0.9へバージョンアップ時のロボットへの影響」を、各事象の詳細については 「移行時の影響詳細」を参照ください。

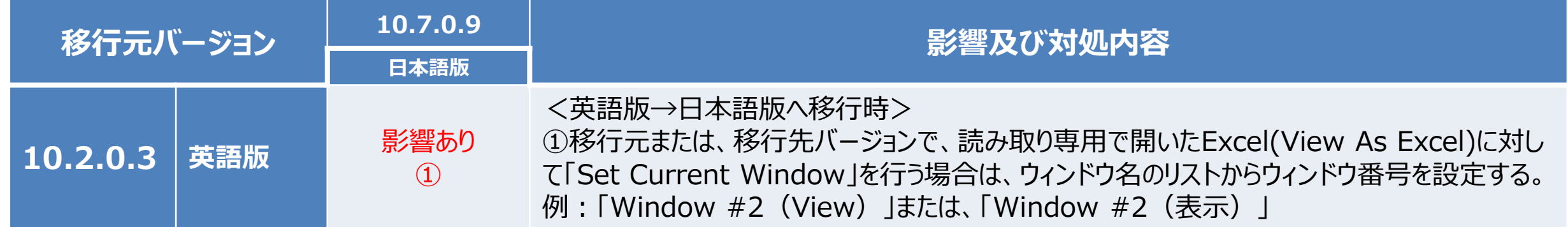

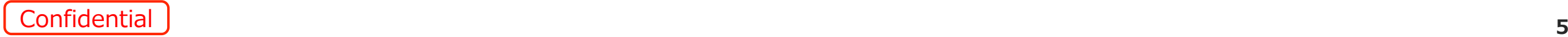

#### **10.3.0.2からの10.7.0.9へバージョンアップ時のロボットの影響について** SoftBank for Biz

Ver.10.3.0.2で作成されたロボットをVer.10.7.0.9に移行した場合の影響は下記が該当します。 事象の概要については「v10.7.0.9へバージョンアップ時のロボットへの影響」を、各事象の詳細については 「移行時の影響詳細」を参照ください。

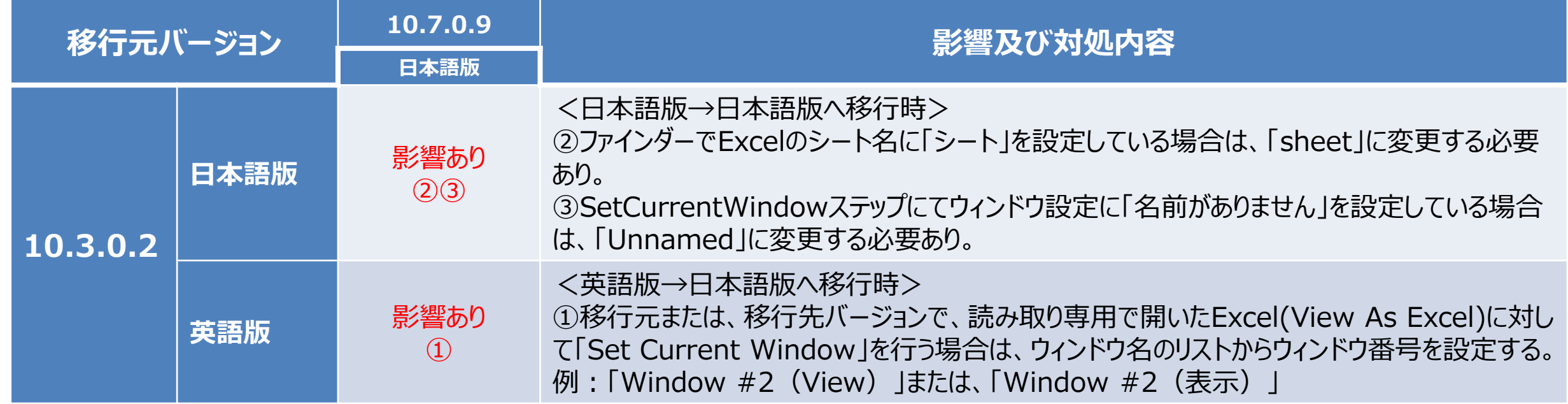

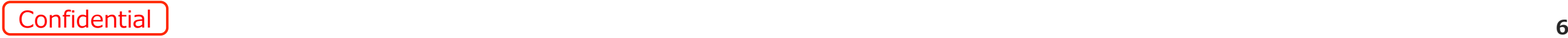

#### **10.3.0.7からの10.7.0.9へバージョンアップ時のロボットの影響について** SoftBank for Biz

Ver.10.3.0.7で作成されたロボットをVer.10.7.0.9に移行した場合の影響は下記が該当します。 事象の概要については「v10.7.0.9へバージョンアップ時のロボットへの影響」を、各事象の詳細については 「移行時の影響詳細」を参照ください。

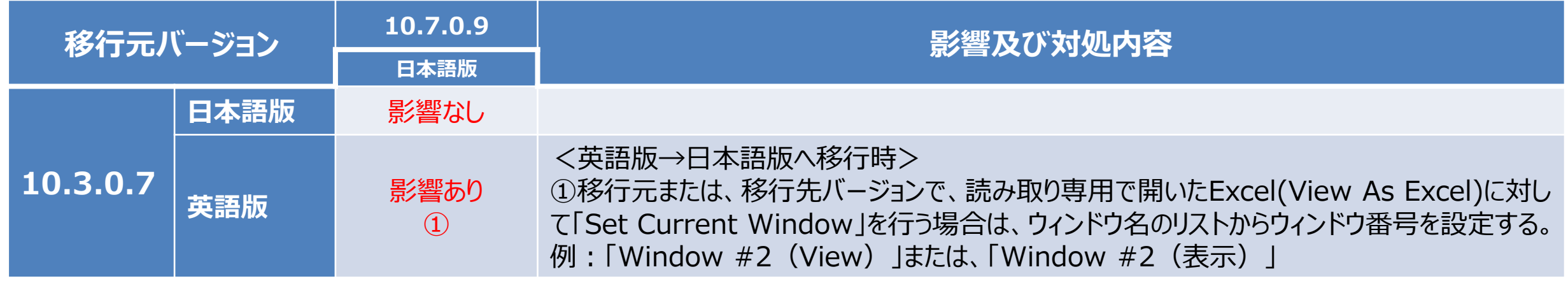

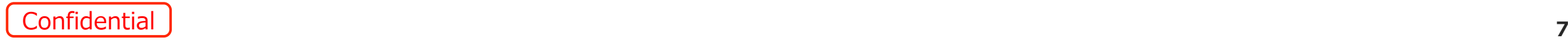

#### **10.4.0.4からの10.7.0.9へバージョンアップ時のロボットの影響について** SoftBank for Biz

Ver.10.4.0.4で作成されたロボットをVer.10.7.0.9に移行した場合の影響は下記が該当します。 事象の概要については「v10.7.0.9へバージョンアップ時のロボットへの影響」を、各事象の詳細については 「移行時の影響詳細」を参照ください。

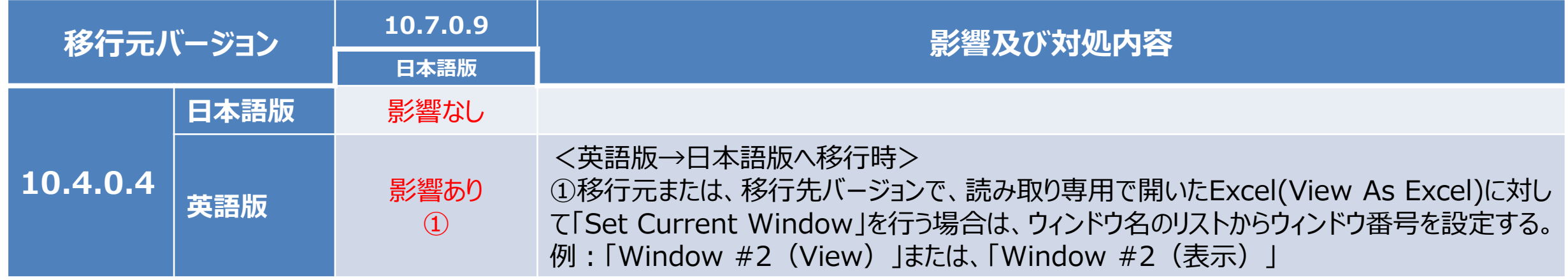

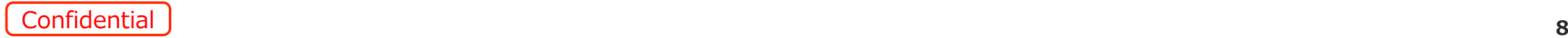

#### **10.7.0.4からの10.7.0.9へバージョンアップ時のロボットの影響について** SoftBank for Biz

Ver.10.7.0.4で作成されたロボットをVer.10.7.0.9に移行した場合の影響は下記が該当します。 事象の概要については「v10.7.0.9へバージョンアップ時のロボットへの影響」を、各事象の詳細については 「移行時の影響詳細」を参照ください。

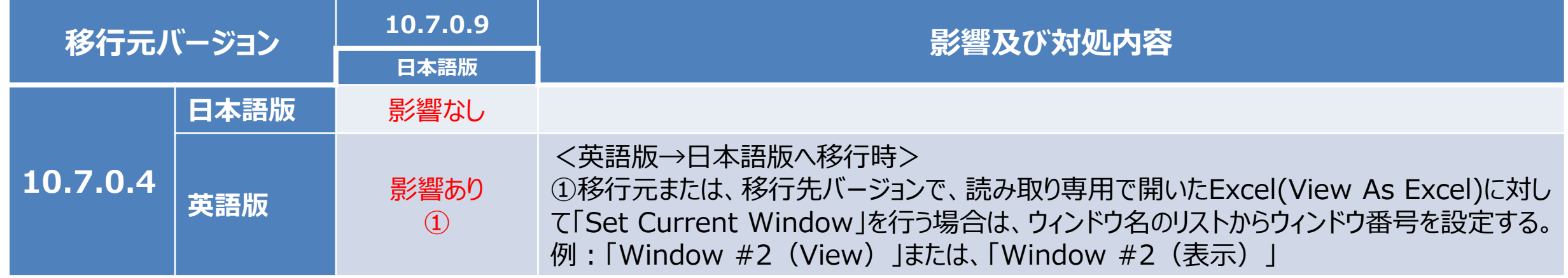

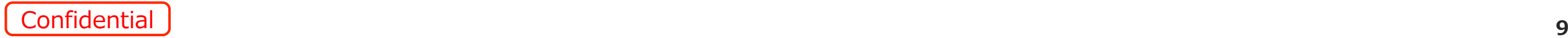

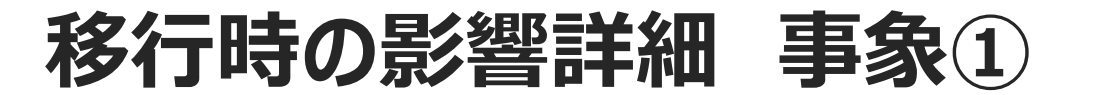

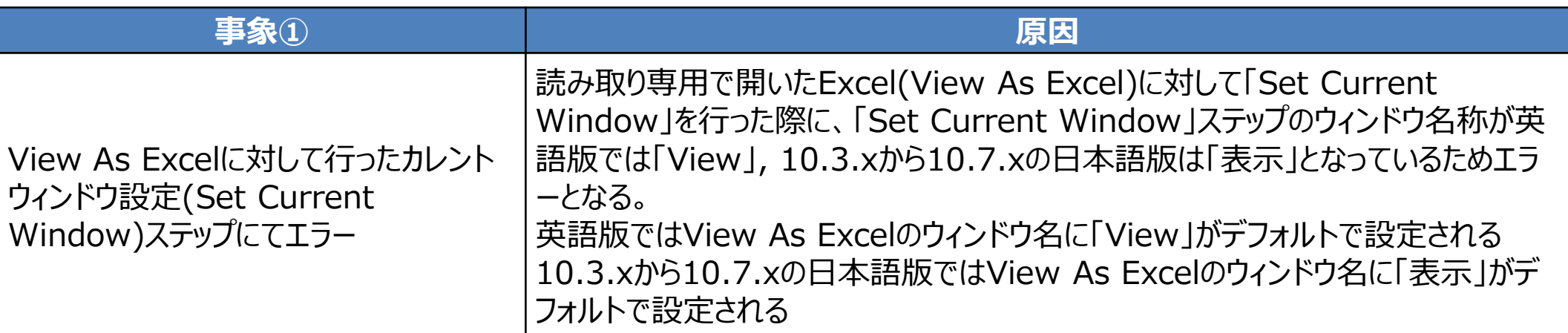

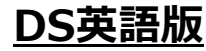

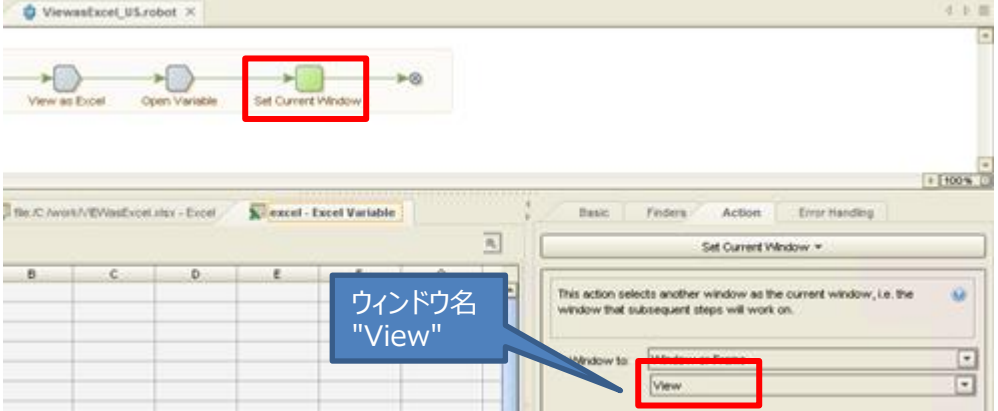

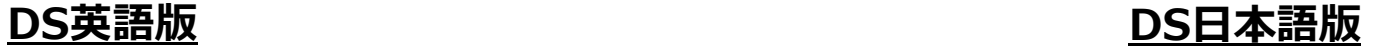

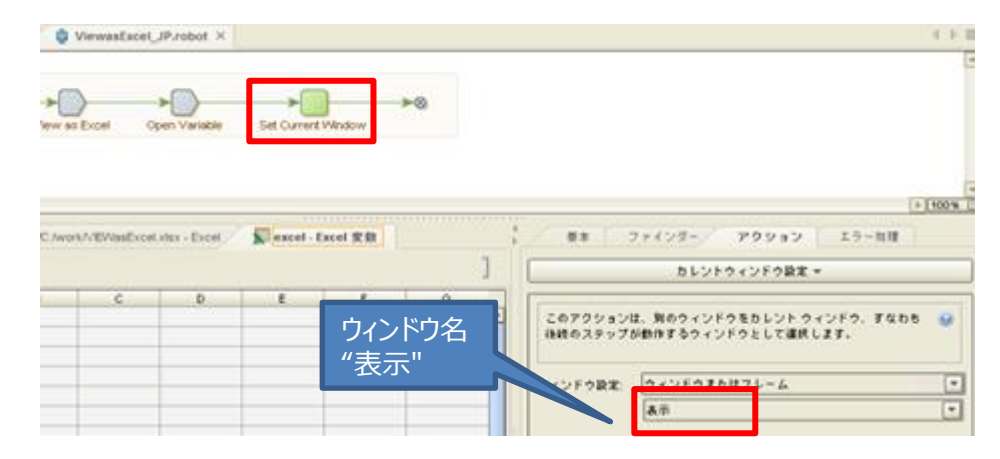

#### ウィンドウ名のリストからウィンドウ番号を設定する。 **対処方法 例:「Window #2 (View) 」または、「Window #2 (表示) 」**

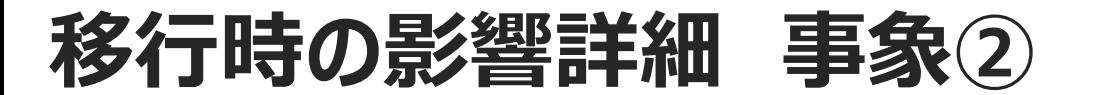

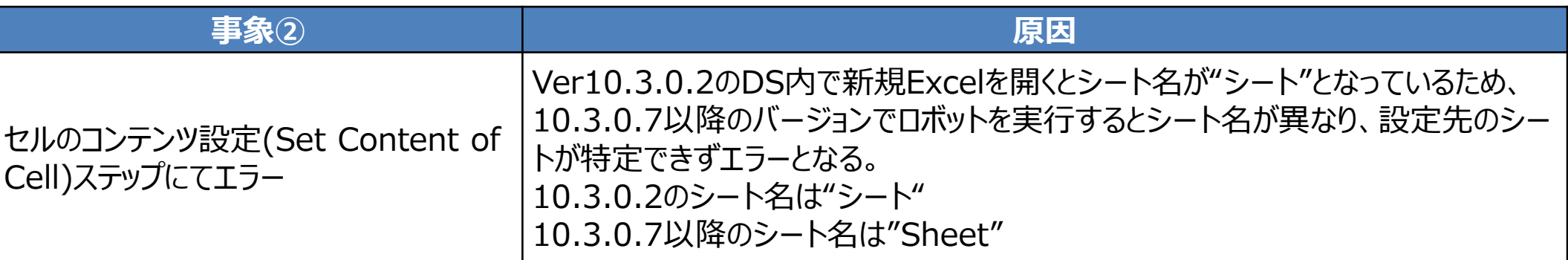

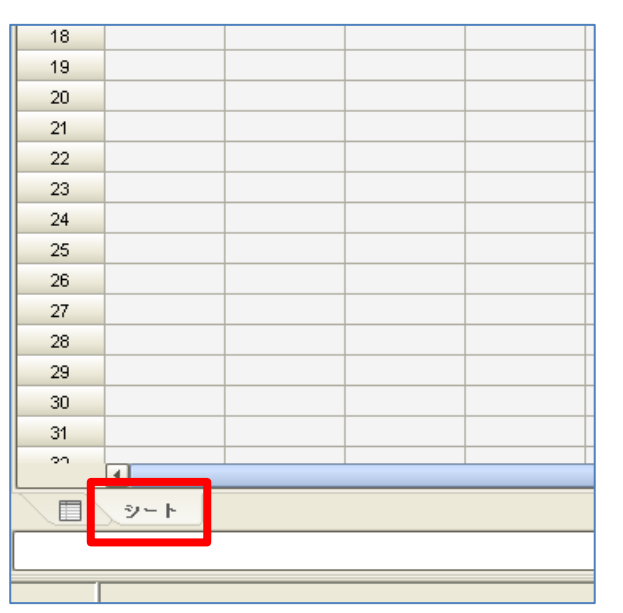

#### **Ver 10.3.0.2 Ver 10.3.0.7以降**

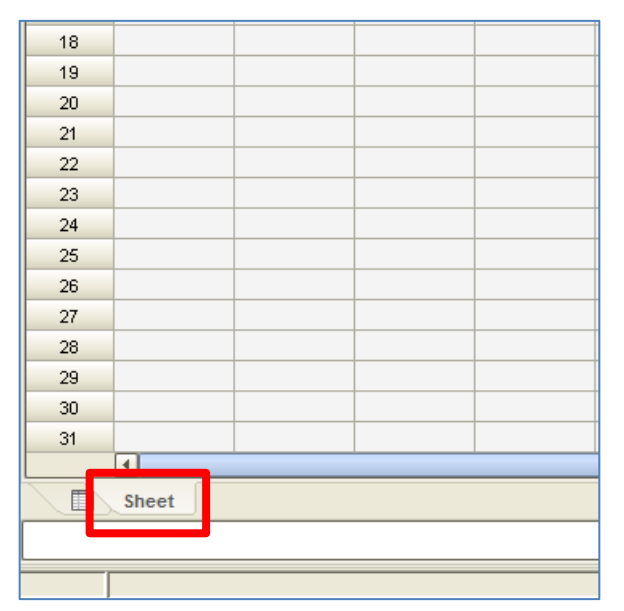

**対処方法** ファインダーに設定しているシート名を"Sheet"に変更する。

E

Confidential **<sup>11</sup>**

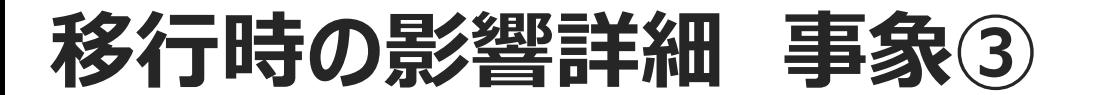

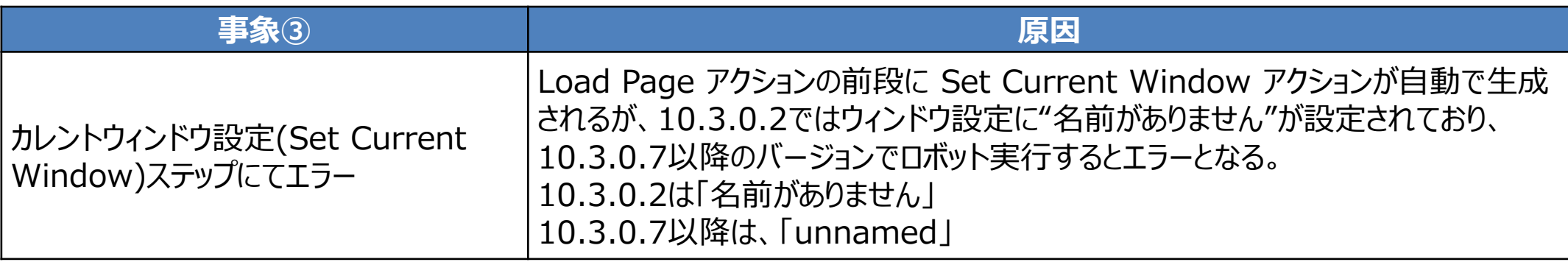

#### **Ver 10.3.0.2 アクションタブ**

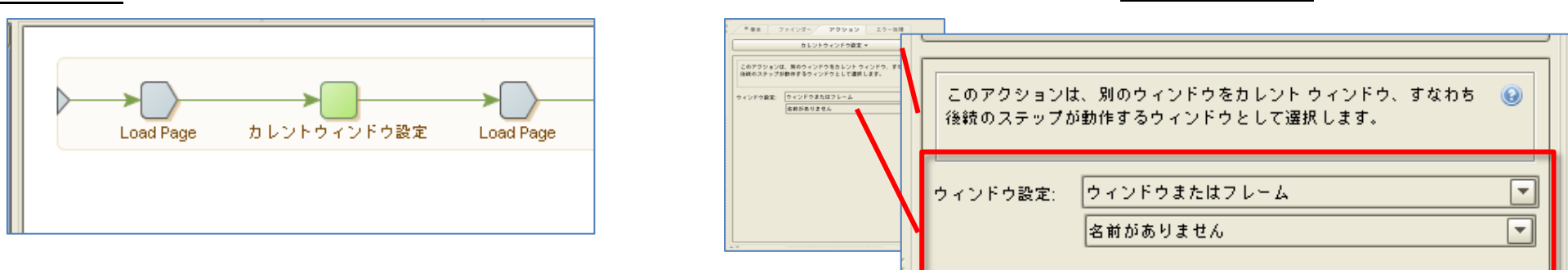

**対処方法** カレントウィンドウ設定のウィンドウ設定を"名前がありません"を正しいウィンドウ名に変更する。

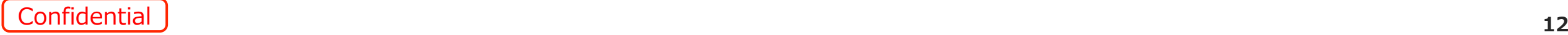

### **1.10.7.0.9について**

## **2.バージョンアップ時のロボットへの影響について**

**3.既知の事象について**

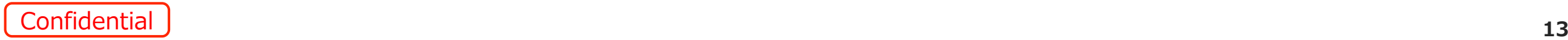

### 10.7.0.9において下記の事象が発生することが判明しています。

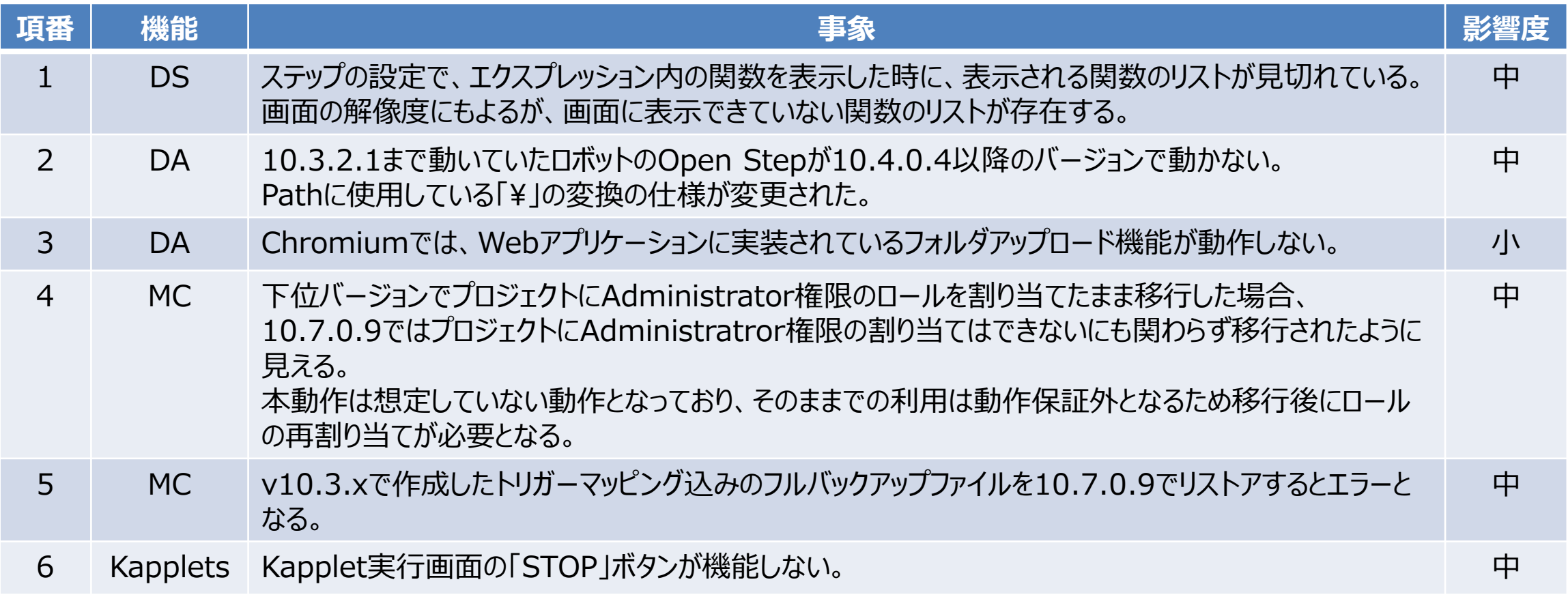

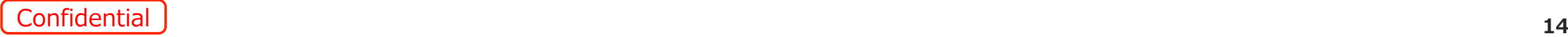

### **10.7.0.9 既知の事象詳細**

● 項番1 : <対応策>現状は無し。ただし上下矢印キーで見えないリストを選択することは可能

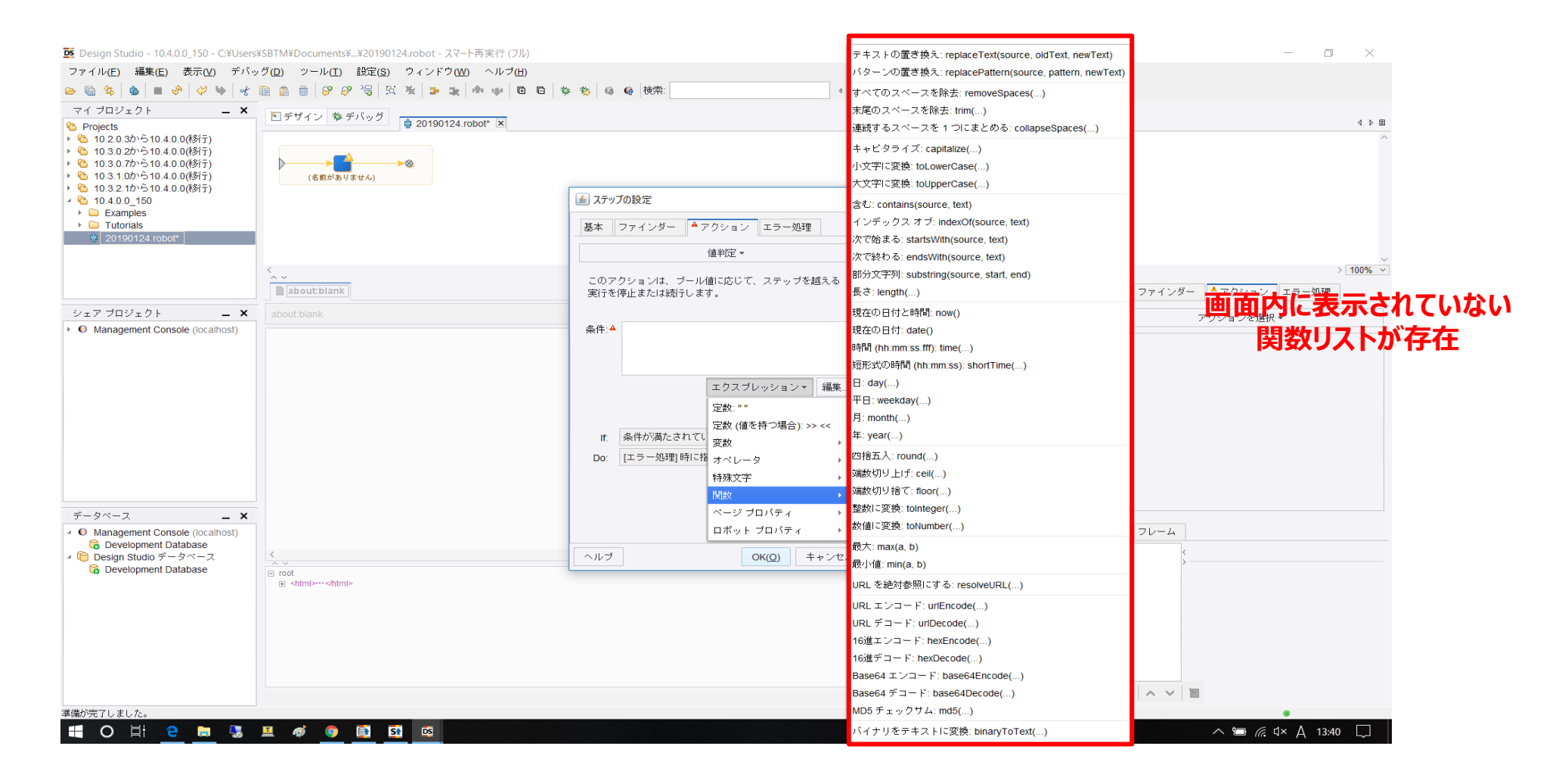

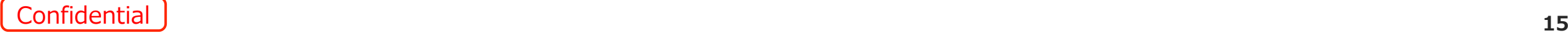

### **10.7.0.9 既知の事象詳細**

#### ● 項番2 : <対応策>ファイルパスを認識できる形式に修正することでエラーは回避できる。

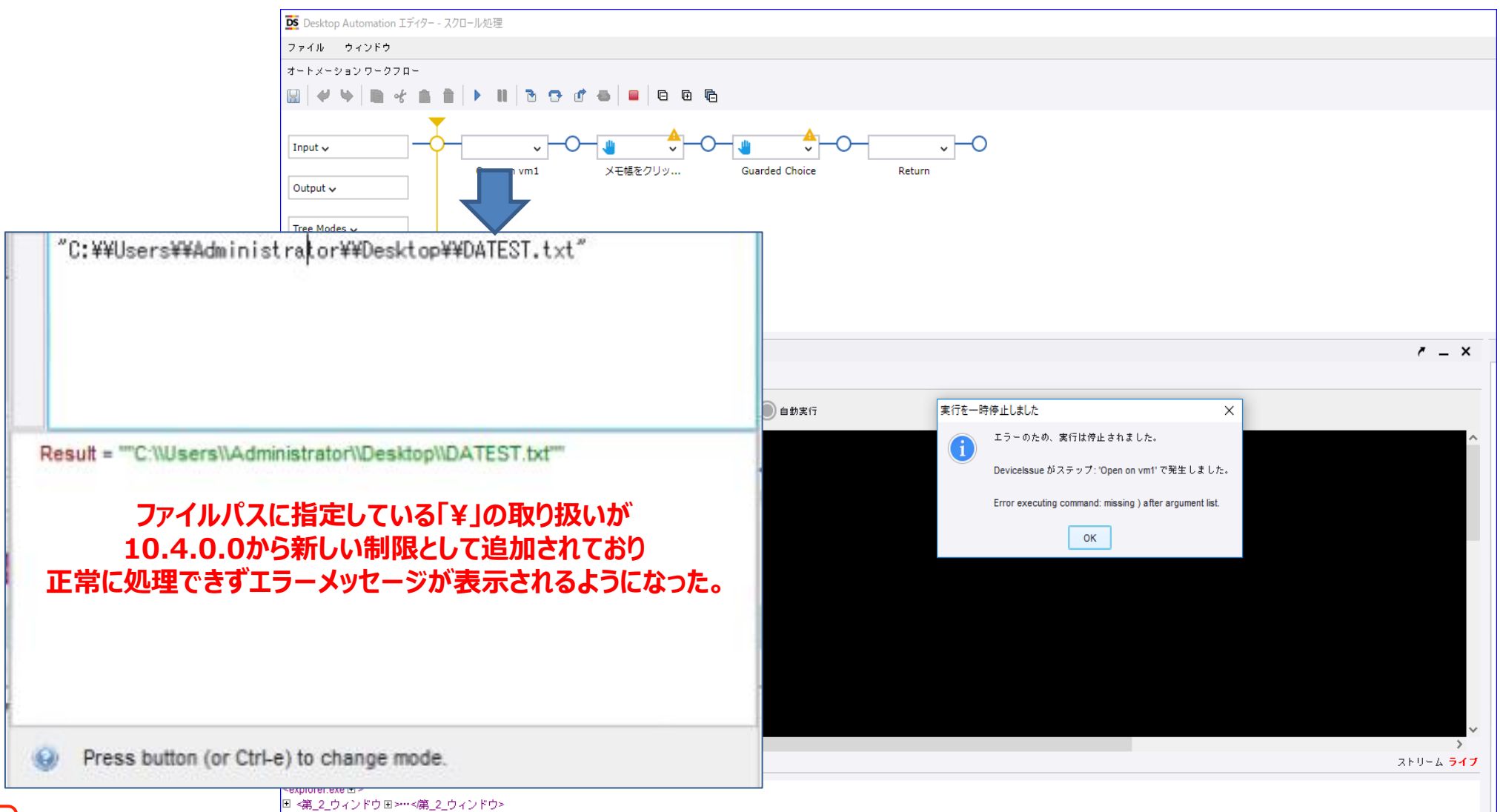

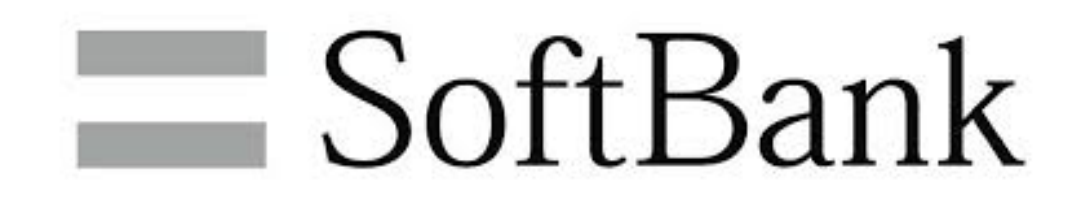

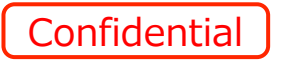